# **MEMBANGUN** *SERVER REPOSITORY* **DI** *WINDOWS* **GUNA MEMPERMUDAH PEMASANGAN APLIKASI PADA SISTEM** OPERASI *WINDOWS* **DI LABORATORIUM INFORMATIKA S-1 ITN MALANG**

**Supriyono**

Program Studi Teknik Informatika S1, Fakultas Teknologi Industri Institut Teknologi Nasional Malang, Jalan Raya Karanglo km 2 Malang, Indonesia *[Suprifbf100@gmail.com](mailto:Suprifbf100@gmail.com)*

## **ABSTRAK**

Jaringan komputer merupakan bagian penting dalam sbuah instansi atau perusahaan yang menggunakan banyak komputer, dalam hal pertukarakan data dan informasi sebuah pesuhaan banyak mengandalkan jaringan komputer sebgai media pertukaran data itu sendiri karena difikir lebih efektif dan efesien. dalam jaringan komputer juga di kenal sebuah jaringan *Client-Server* dimana di dalam sebuah jaringan terdapat sebuah *server*  yang berfungsi sebagai pusat pemberi layanan dan *client* sebagai penerima layanan.

Tak jarang *server* digunakan sebagai pemberi layanan penyedia aplikasi seperti pada *server repository* di *linux,* dalam jaringan ini digunakan *server repository* yang dibangun untuk destop *windows* pada cakupan sekala kecil (*LAN*) dimana setiap *client* dapat akses data berupa program aplikasi atau yang lebih dikenal program setup malalui jaringan seperi pada fungsi utama *server repository* yakni penyimapan data atau file di dalam sebuah directory.

Dengan adanya *server* ini di harapkan dapat mempermudah sebuah instansi dalam melakukan pemasangan aplikasi pada sistem oprasi windows sehingga dapat mempercepat penanganan masalah pada komputer yang mempunyai aplikasi yang rusak atau bahkan belum mempunyai aplikasi. Hasil ujicoba 10 *user* dari 10 *user* yang di ujikan pada *server* 70% berhasil dengan menggunakan seri *windows*7, *windows* 8 dan *windows* 10 menggunakan *Net Framework* 4.5.

*Kata kunci: Server, aplikasi, client, jaringan, repository, komputer*

## **1. PENDAHULUAN**

Jaringan komputer adalah interkoneksi antara 2 komputer autonomous atau lebih, yang terhubung dengan media transmisi kabel atau tanpa kabel. Teknologi jaringan (network) dengan segala bentuk dan macam jenisnya membuat manusia harus terus selalu mengikuti perkembangan teknologi ini, sehingga dapat diterapkan ke dalam kehidupan sehari-hari. Teknologi *file sharing* bisa kita temui pada jaringan komputer berbasis sistem operasi *Microsoft Windows*. Sebagian besar pengguna pengguna komputer dan jaringan lebih familiar menggunakan teknologi tersebut karena memang sebagian besar pengguna komputer masih menggunakan sistem operasi *Microsoft Windows* sebagi sistem operasi utama pada komputernya.

Secara umum sistem operasi yang digunakan pada Laboratorium informatika adalah sistem orasi *windows* dimana setiap aplikasi pendukung memiliki banyak fitur unggulannnya masing-masing. Laboratorium Informatika juga menggunakan perngakat *Software* hampir merangkup semua kegiatan di laboratorium teknik Informatika ITN Malang dengan berbagai macam *Software* yang digunakan sesuai kebutuhan setiap Laboratorium.

Maka dari itu untuk mempermudah proses pengerjaan dalam pemasangan aplikasi pada perangkat komputer dan menghindari waktu yang

terbuang lama di perlukan sebuah *Software* pembantu untuk melakukan pemasangan aplikasi dengan memanfaatkan media jaringan *client server* sebagai media tranferdata yang anggap sebagai media terbaik dan tercepat dalam melakukan trasfer data.

Berdasarkan pada latar belakang yang telah di uraikan di atas, maka dapat dirumuskan permasalahan Bagaimana cara mepercepat pemasangan aplikasi pada sistem operasi windows, Apakah sistem yang digunakan dapat berjalan optimal di sistem operasi windows, Apakah media jaringan yang digunakan cukup efisien dibandingkan dengan menggunakan media CD/DVD atau *flashdisk*, Bagaimana dengan spesifikasi perangkat jaringan yang digunakan dalam membangun *server* agar dapat berjalan dengan optimal*.* Adapun tujuan yang ingin dicapai adalah membangun *Software* yang dapat membantu proses pemasangan aplikasi pada *windows*, membuat *server repository* untuk mempermudah dalam transfer data, merancang sistem *client server* pada laboratorium di informatika*,* membangun *database* untuk pencatatan pemasangan dan pembaruan.

## **2. TINJAUAN PUSTAKA**

Kata komunikasi dapat diartikan sebagai cara untuk menyampaikan atau menyebarluaskan data, informasi, berita, pikiran, pendapat dalam berbagai bentuk. Seperti misalnya berbicara, berbisik,

memukul kentongan, berkirim surat lewat pos, dan lain sebagainya. Seiring berkembangnya teknologi informasi, kebutuhan akan komunikasi semakin mendesak dengan jarak antar sumber informasi dengan penerima mencapai antar kota, pulau, negara, bahkan benua. Oleh karena itu dikembangkanlah teknik komunikasi jarak jauh dengan menggunakan teknologi elektronika yang dikenal dengan istilah komunikasi data.[1]

## **2.1 Jaringan komputer**

Jaringan komputer adalah himpunan "interaksi" antar 2 komputer *autonomous* atau lebih yang terhubung dengan media transmisi kabel atau tanpa kabel(*wireless*). Bila sebuah komputer dapat membuat komputer lainnya *restart*, *shutdown* atau melakukan kontrol lainnya, maka komputer-komputer tersebut bukan *autonomous* (tidak melakukan kontrol terhadap komputer lain dengan akses penuh).[7]

Jaringan komputer adalah suatu sistem yang terdiri atas komputer dan perangkat jaringan lainnya yang bekerja sama untuk mencapai tujuan. LAN adalah sejumlah komputer yang sering dihubungkan bersama di dalam satu areal tertentu yang tidak begitu luas, seperti di dalam satu kantor atau gedung. Dua tipe jaringan yaitu peer to peer dan jaringan client server. Jaringan peer to peer setiap komputer yang terhubung ke jaringan dapat bertindak baik sebagai workstation maupun server. Jaringan client-server hanya satu komputer yang bertugas ebagai server dan komputer lain berperan sebagai workstation. [3]

Jaringan berdasarkan jarak jangkauan nya adalah dimana jaringan diukur dengan satuan meter diamana ada beberapa ketentuan seperti berikut ini

### **2.2 LAN (Local Area Network)**

*Local Area Network* merupakan jaringan yang terdiri dari 2 komputer atau lebih pada suatu lingkup yang terbatas hingga 10 Km .Jaringan jenis ini sering kita jumpai diperkantoran, kampus, maupun warnet. Jaringan ini biasanya terdiri dari komputer, *printer*, dan perangkat lainnya.

## **2.3 MAN (Metropolitan Area Network)**

*Metropolitan Area Network* memiliki jangakuan yang lebih luas, jaringan ini pada dasarnya merupakan sekumpulan jaringan LAN. Jaringan jenis ini memberikan layanan kemampuan transfer data yang berkecepatan sangat tinggi. Wilayah yang dapat menjadi cakupannya berkisar hingga 50 KM. MAN biasanya mampu menunjang data teks dan suara, bahkan dapat berhubungan dengan jaringan televisi kabel atau gelombang radio. Contoh dari jenis jaringan ini adalah sepert bank atau beberapa gedung di dalam satu kampus.

### **2.4 WAN (Wide Area Network)**

*Wide Area Network* memberikan layanan lebih luas lagi dibanding MAN yaitu dapat

menghubungkan suatu wilayah bahkan negara lain. WAN pada dasarnya merupakan kumpulan beberapa LAN yang ada dibeberapa lokasi sehingga dibutuhkan sebuah *device* untuk menghubungkannya dan *device* itu kita sebut *router*.

## **3. METODE PENELITIAN**

## **3.1 Desain jaringan**

Dalam pembuatan sistem ini penulis menggambar sebuah desain jaringan seperti pada Gambar berikut dimana terdapat pc *server*, router, *switch*, pc *client*.

### **3.2 Server**

*Server* merupakan sebuah komputer dengan spesifikasi yang tinggi pada hardwarenya, seperti prosesor, ukuran RAM dan harddisk, dan *port* i/o khususnya *port Ethernet* yang digunakan untuk berkomunikasi. *Server* menyediakan jenis layanan tertentu dalam sebuah jaringan komputer. *Server* juga menjalankan perangkat lunak administratif yang mengkontrol akses terhadap jaringan dan sumber daya yang terdapat di dalamnya. [6]. *Server* merupakan sebuah komputer dengan spesifikasi yang tinggi pada hardwarenya, seperti prosesor, ukuran ram dan harddisk, dan *port* i/o khususnya *port*  Ethernet yang digunakan untuk berkomunikasi. *Server* menyediakan jenis layanan tertentu dalam sebuah jaringan komputer. *Server* juga menjalankan perangkat lunak administratif yang mengkontrol akses terhadap jaringan dan sumber daya yang terdapat di dalamnya. [6]

## **3.3 Repository**

*Repository* juga dapat diartikan sebagai paketpaket khusus untuk sebuah program sistem operasi yang selanjutnya paket tersebut di install sehingga memperoleh kinerja yang lebih baik dari sebuah sistem operasi. Fungsi dari *repository* Sebagai penunjang kinerja dari sebuah program, aplikasi dan sebagainya yang di dapat dari *Server Mirror*, CD/DVD dan media penyimpanan lainnya.

*Repository* adalah sebuah gudang paket dimana di dalamnya tersimpan berbagai macam paket aplikasi yang dapat diambil dan diakses oleh *user* kapan saja dan di mana saja[8]

### **3.4 File sharing**

Teknologi *file sharing* bisa kita temui pada jaringan komputer berbasis sistem operasi *Microsoft Windows*. Sebagian besar pengguna pengguna komputer dan jaringan lebih familiar menggunakan teknologi tersebut karena memang sebagian besar pengguna komputer masih menggunakan sistem operasi *Microsoft Windows* sebagi sistem operasi utama pada komputernya. [2]

## **3.5 Client-Server**

*Client server network* adalah dimana dalam sebuah jaringan di sedikan khusus sebuah unit sebagai *server* atau pusat penyedia layanan, yang bertugas memberikan layanan kepada setiap komputer unit yang terhubung, dan *client* adalah komputer yang meminta layanan ke pada komputer *server*, *client* juga hanya menggunakan *resource* yang telah di sedikan oleh *server* dengan otoritas yang telah di berikan oleh *administrator*.

### **3.6 Windows**

Pada dasarnya setiap mesin mempunyai sistem untuk mengoperasikannya. Banyak alat yang bisa dipakai yang dapat di gunakan dalam kehidupan sehari-hari yang menggunakan sistem operasi. Sistem operasi merupakan penghubung antara pengguna mesin dan perangkat keras yang di miliki mesin tersebut[4]

*Windows* 7, yang sebelumnya dikenal dengan sebutan Blackcomb dan Vienna. Saat pertama kali dirilis, *Windows* ini memiliki kernel NT versi 6.1 build 7600, yaitu perbaikan dari *Windows* Vista dimana saat rilis pertama memiliki kernel NT 6.0 build 6000. *Windows* 7 yang dirilis pada tanggal 22 Oktober 2009 ini memiliki keamanan dan fitur yang baru, diantaranya adalah: *Jump List, Taskbar* yang membuka program dengan tampilan kecil, *Windows* Media Player 12, *Internet Explorer* 8, dan lain-lain. Beberapa fitur yang unik adalah Sidebar yang berganti nama menjadi *Gadget* dan bebas ditaruh kemana-mana pada *desktop* (tidak seperti Sidebar yang hanya bisa diletakkan di tempat tertentu). Fitur itu membuat Windows 7 menjadi menarik. *Windows* 8 adalah nama kode untuk versi selanjutnya dari *Microsoft Windows*, serangkaian sistem operasi yang diproduksi oleh *Microsoft* untuk digunakan pada komputer pribadi, termasuk komputer rumah dan bisnis, laptop, netbook, tablet PC, *server*, dan PC pusat media[5] *Windows* sengaja tidak mengeluarkan versi *windows* 9 dikarenakan para *user*s akan menganggap *windows* 9 yang dipakai adalah *windows* 95 atau *windows* 98 karena berawalan 9, jika itu terus dipakai akan berbahaya. Maka dengan itu *Windows* langsung memproduksi *windows* 10 untuk menggantikan *windows* 9 yang tidak boleh diproduksi. *Windows* ini adalah versi terbaru dari semua *Software windows* dengan segala kecanggihannya membuat satu dari sekian *Software Operating System* ini banyak digandrungi oleh masyarakat, simpel, menarik, dan canggih.

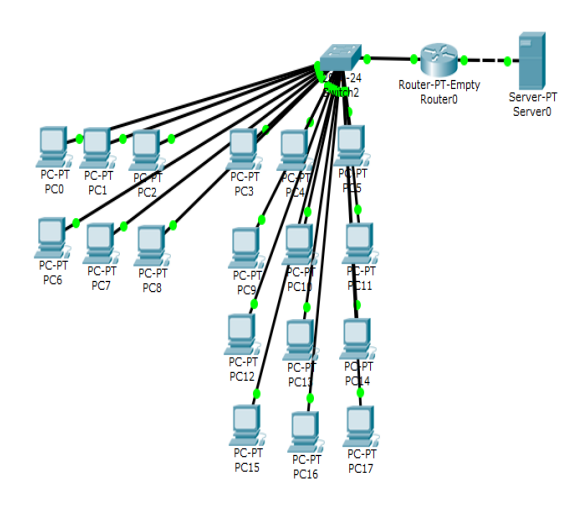

Gambar 3.1 desain jaringan

Pada gamabar di atas masing masing pc mendapatkan ip secara otomatis (DHCP) oleh router. Dimana ip yang digunakan adalah ip pada kelas C yang mempunyai *network* 192.168.1.0.

#### **3.7 Flowchart Client**

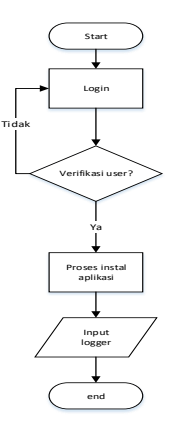

Gambar 3.2 Flowchart Client

Pada Gambar *flowchart client* di atas menggambarkan alur dari kegiatan pertaman-tama *user* harus *login* terlebih dahulu, kemudian di lakukan pengecekan apakah akun sesuai dengan yang tertera pada *database*, jika tidak maka proses akan di ulang lagi ke bagian *login* , kemudaian *user* dapat melakukan proses instal aplikasi.

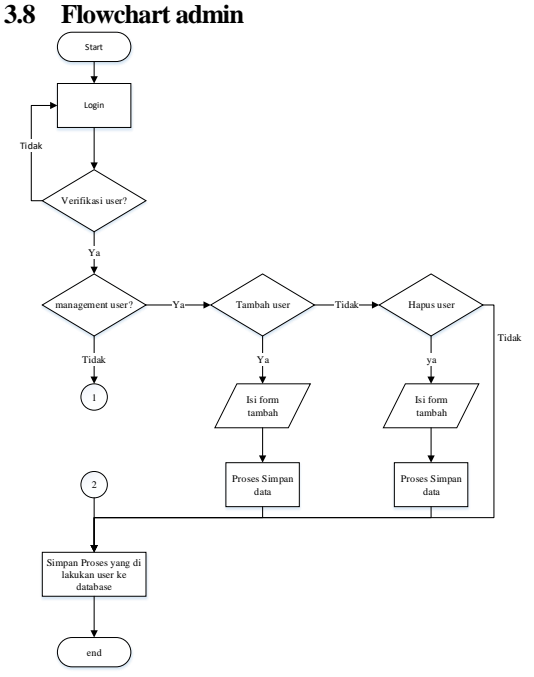

Gambar 3.3 flowchart admin (management user)

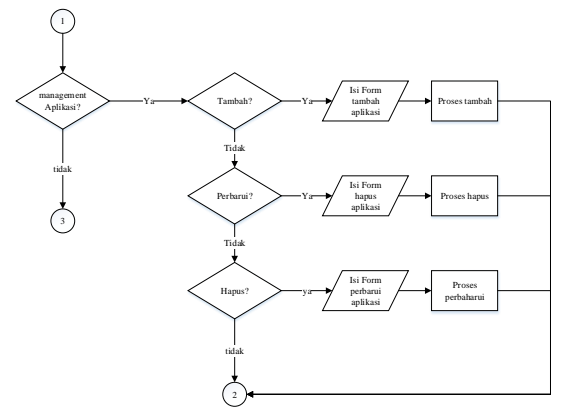

Gambar 3.4 flowchart admin (management aplication)

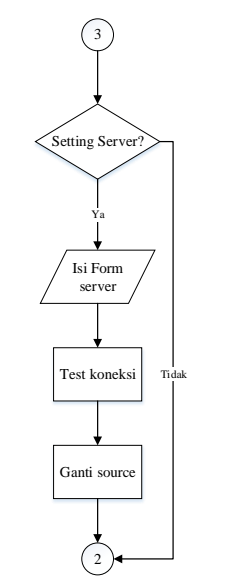

Gambar 3.5 flowchart admin(server)

Jika *login* sebagai admin di dalam nya terdapoat pilihan dapat melakukan penambahan

jika *login* sebagai admin dapat melakukan Proses memasukan data program, hapus data program, memperbaharui data program yang ada, menambahkan *user* baru, menghapus *user*, setelah selesai melakukan sebuah proses maka akan dilakukan pencatatan ke *database* sebagai *history*, maka proses akan selesai. Pada bagian *user* biasa *user* dapat melakukan proses pemasangan aplikasi dengaan cara memilih terlibih dahulu aplikasi mana yang akan di pasang, kemudian memberikan arahan (*source*) ip *server* dan memulai pemasangan *Software* dan jika telah selesai maka proses akan selesai.

## **4. HASIL DAN PEMBAHASAN**

#### **4.1 Login**

*Login* adalah *form* yang digunakan untuk masuk kedalam program dimana terdapat sebuah status untuk menentukan apakah *user* masuk sebagai *user* biasa atau sebagai *admin*.

| <b>LOGIN</b> |       |
|--------------|-------|
| User Name    |       |
| Password     |       |
|              | login |
|              |       |
|              |       |

Gambar 4.1 form login

### **4.2 Admin**

*Form* admin merupan *form* yang dapat di buka langsung dari *server* guna melakukan *setting server* untuk menentukan *database* dan mengatur *user* dan aplikasi serta dapat melihan kegiatan dari *user* mealui history *user*. Berikut penjelasan *menu* yang terdapat pada *form admin*

## **4.3 User Management**

*Menu user management* digunakna untuk menambahkan *user* baru dan dapat di gunakan untuk menghapus *user* dari *database* jika di perlukan dengan memasukan id *user*, nama *user*, *password*, dan status.

|                | User Management   Application Managenet   History Admin   History User   My Address |                    |               |              |
|----------------|-------------------------------------------------------------------------------------|--------------------|---------------|--------------|
| <b>Id User</b> | <b>User Name</b>                                                                    | Password           | Status        | $\wedge$     |
| 01             | admin                                                                               | admin              | admin         |              |
| 02             | user                                                                                | <b>LISBY</b>       | user          |              |
| 0 <sub>3</sub> | agus                                                                                | 123                | user          |              |
| 04             | dian                                                                                | 123                | user          |              |
| 05             | ioko                                                                                | 123                | <b>USer</b>   |              |
| 06             | nisa                                                                                | 123                | user          |              |
| 07             | widia                                                                               | 123                | admin         |              |
| 08             | laras                                                                               | 123                | user          | $\checkmark$ |
| ID             | <b>User Name</b>                                                                    | Password           | <b>Status</b> |              |
| insert         | delete                                                                              | id<br>$\checkmark$ |               |              |

Gambar 4.2 management user

## **4.4 Aplication Management**

*Aplication management* merupakan *menu* yang digunakan untuk mengatur aplikasi dimana admin dapat menabahkan program aplikasi melakukan pembaharuan serta menghapus aplikasi.

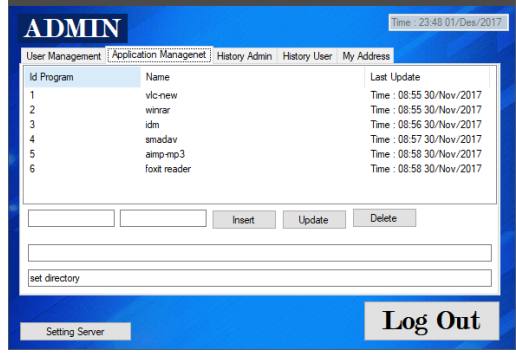

Gambar 4.3 management aplication

### **4.5 Setting Server**

*form setting server* merupakan *form* yang digunakan unruk melakukan *setting server* baik itu ip *address server* maupun *database server* yang hanya dapat di lakukan oleh admin.

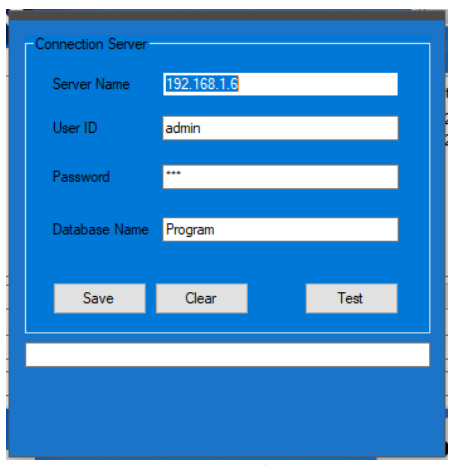

Gamabar 4.4 setting server

#### **4.6 Logger admin dan user**

Loger admin yang digunakan untuk melihat aktivitas admin

| User Management  | <b>Application Managenet</b> | <b>History Admin</b> | History User My Address |                   |              |
|------------------|------------------------------|----------------------|-------------------------|-------------------|--------------|
| <b>User Name</b> | Mac Address 1                |                      | PC Name                 | <b>ID Address</b> |              |
| <b>ADMIN</b>     | 16E54383A9A3                 |                      | Spectrum                | 192.168.100.253   |              |
| <b>ADMIN</b>     | 16F54383A9A3                 |                      | Spectrum                | 192.168.100.253   |              |
| <b>ADMIN</b>     | 16F54383A9A3                 |                      | Spectrum                | 192 168 100 253   |              |
| <b>ADMIN</b>     | 16E54383A9A3                 |                      | Spectrum                | 192.168.100.253   |              |
| <b>ADMIN</b>     | 16F54383A9A3                 |                      | Spectrum                | 192.168.100.253   | $\checkmark$ |
| $\langle$        |                              |                      |                         | $\mathbf{r}$      |              |
|                  |                              |                      |                         |                   |              |

Gambar 4.5 loger admin

Loger *user* yang digunakan untuk melihat aktivitas *user* yang telah melakukan akses ke *server* aktivitas tersebut juga dapat di hapus jika dikira sudah tidak lagi di perlukan.

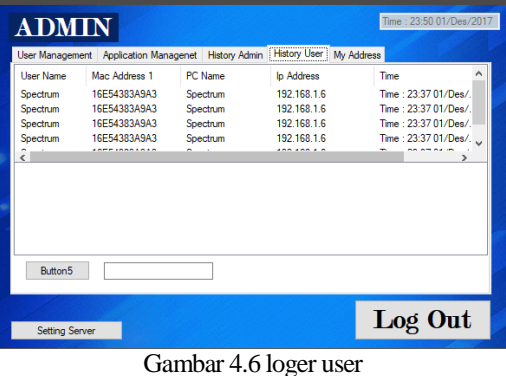

**4.7 User**

## *User* adalah *form* yang di rancang untuk *user* dimana *user* di berikan akses untuk mealkukan istal aplikasi sesuai kebutuhan.

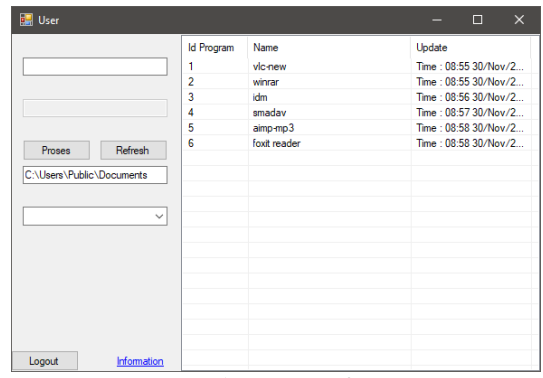

Gamabar 4.7 user form

## **4.8 Hasil pengujian sistem operasi**

Sistem operasi merupakan faktor utama yang mendukung aplikasi yang di operasikan. Tanpa adanya sistem operasi, tidak mungkin aplikasi yang telah di bangundapat berjalan dengan baik. Dan pengujian ini dapat di ketahui di sistem operasi mana dapat berjalan dengan baik, yang nantinya bisa di jadikan rekomendasi. Berikut merupan tabel pengujian sistem operasi yang digunakan dengan kriteria cepat, sedang, lambat dimana akan di uji kecepatan untuk user admin dan user biasa:

| No             | Sistem operasi |               |                      | software | Hasil           |  |
|----------------|----------------|---------------|----------------------|----------|-----------------|--|
|                | <b>Server</b>  | <b>Client</b> | <b>Net Framework</b> |          |                 |  |
|                |                | Windows 7     | 4.5                  | Smadav   | 40 s            |  |
|                | Windows 7      | Windows 8     | 4.5                  | Smadav   | 35s             |  |
|                |                | Windows 10    | 4.5                  | Smadav   | 35 s            |  |
| $\overline{c}$ | Windows 8      | Windows 7     | 4.5                  | Smadav   | 35s             |  |
|                |                | Windows 8     | 4.5                  | Smadav   | 30 s            |  |
|                |                | Windows 10    | 4.5                  | Smadav   | 30s             |  |
| 3              |                | Windows 7     | 4.5                  | Smadav   | 35s             |  |
|                | Windows 10     | Windows 8     | 4.5                  | Smadav   | 30 <sub>s</sub> |  |
|                |                | Windows 10    | 4.5                  | Smadav   | 30 <sub>s</sub> |  |

Tabel 1. Hasil pengujian kecepatan Aplikasi di sistem operasi

### Tabel 2. Hasil quisioner program untuk user(10 user)

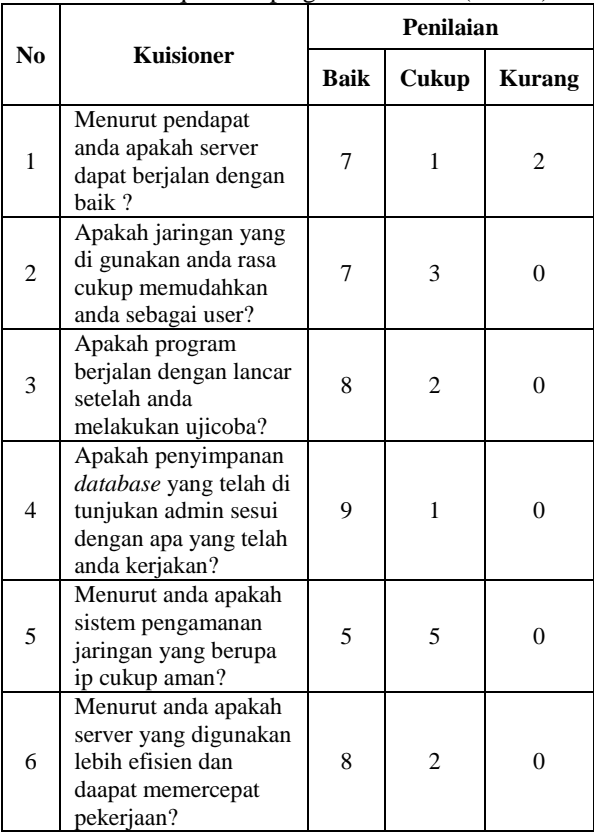

Dari tabel pengujian di atas 80% penguji mengatakan *server* dapat mempercepat pekerjaan dan 20% lainnya mengatakan cukup, penggunaan jaringan *local* pada *server* 70% baik dan 30% cukup, 70% mengatakan server dapat berjalan baik, 10% mengatan cukup, dan 20% kurang.

## **4.9 Hasil Pengujian** *server*

Pada *form server login* admin di lakukan dengan *server* melakukan pengecekan apakah benar admin masuk melaui *server* dan beberapa proses yang berjalan secara tidak langsung, admin harus membuat *setting server* default terlebih dahulu pada pc *server* agar *client* bisa terkoneksi dengan *server database*.

Tabel 3. pengujian pada admin

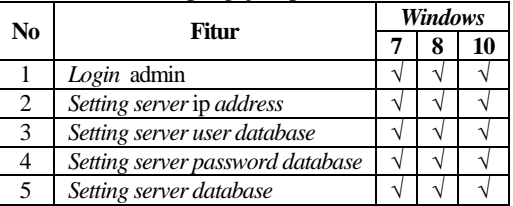

## **4.10 Hasil Pengujian** *Client*

*Client* bisa mengakses *server* dengan syarat *admin* telah melakukan *setting server default* pada pc *server*

Tabel 4. pengujian install aplikasi pada pc user

| N <sub>0</sub> | <b>Software</b>           |  | <b>Windows</b> |    |  |  |
|----------------|---------------------------|--|----------------|----|--|--|
|                |                           |  | 8              | 10 |  |  |
|                | vlc                       |  |                |    |  |  |
| 2              | winrar                    |  |                |    |  |  |
| 3              | smadav                    |  |                |    |  |  |
| 4              | Google crome              |  |                |    |  |  |
| 5              | Mozilla firefox           |  |                |    |  |  |
| 6              | Foxit reader              |  |                |    |  |  |
|                | Kmp player                |  |                |    |  |  |
| 8              | Internet download manager |  |                |    |  |  |
| q              | AIMP                      |  |                |    |  |  |

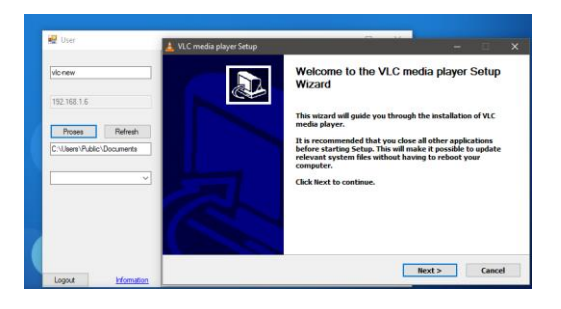

Gambar 4.8 uji coba instal aplikasi melaui dengan menggunakan server

## **5. KESIMPULAN DAN SARAN**

## **5.1 Kesimpulan**

Berikut kesimpulan berdasarkan analisa dan pengujian yang telah di lakukan:

- 1. Menggunakan *server repository* pemasangan aplikasi dapat di percepat tanpa harus bergantian menggunakan *flashdisk* atau CD.
- 2. Berdasarkan pengujian sistem operasi yang telah dilakukan *server repository* dapat berjalan baik pada sistem operasi windows 7, windows 8, windows 8.1 dan windows 10.
- 3. Berdasarkan kuisioner dan hasil uji coba pada 10 user yang di ujikan 70% menjawab berjalan baik 20% berjalan normal/cukup 10% kurang dan hasil pengujian *online* dan *offline*, *server repository* berada di urutan ke 2 terbaik dalam waktu proses setelah *flashdisk*.
- 4. Dengan menggunakan memori komputer yang besar, prosesor yang tinggi serta bandwidth yang besar dapat mempercepat proses pada *server* dan *client.*

## **5.2 Saran**

Adapun saran yang dapat di berikan setelah melakukan pengujian. sebagai berikut:

- 1. *Server* yang digunakan dapat menggunakan komputer dengan spesifikasi yang tinggi.
- 2. *Net Framework* yang digunakan pada pc harus versi 4.5 atau lebih.
- 3. Keamanan dapat ditingkatkan dengan membuat daftar *user* dan *mac address* yang yang diperbolehkan *login*.
- 4. *Server* dapat di kembangkan ke jaringan yang lebih luas seperti *internet*.
- 5. Pengaturan *bandwidth* dapat disesuikan dengan jenis aplikasi yang akan dipasang.

## **DAFTAR PUSTAKA**

- [1] K. Harsabat, *Rancang Bangun Jaringan Komputer Diskless Berbasis Ltsp Dengan Sistem* Operasi *Linux* Ubuntu *14.04 Lts Di Laboratorium Teknik Elektro Unnes,* 2015.
- [2] W. T. Pamungkas, *Pengembangan Infrastruktur Jaringan Client - Server Kelurahan Bintaro,*  2011.
- [3] B. Indra, Laporan *Hasil Praktek Kerja Lapangan Konfigurasi Local Area Network(Lan) Di Pt. Genindo Asia Perkasa,*  2004.
- [4] M. K. Abas Ali Pangera, Sistem Operasi, Yogyakarta: ANDI , 2005.
- [5] Dhany, "Dhany's Web Design," [Online]. Available: http://dhanyss.blogspot.co.id/2013/01/proposal*windows*-8.html. [Diakses 02 juni 2017].
- [6] P. E. Aldino, *Implementasi Serangan Ddos (Distributed Denial-Of-Service) Pada Server Linux Dengan Raspberry Pi Sebagai Logger,*  2016
- [7] M. Syafrizal, *Pengantar Jaringan Komputer,*  2005
- [8] Tim Praktikum Sistem Operasi, *"Modul Sistem*  Operasi*"*, malang, 2015.